# Funcionamento da Internet

### O protocolo TCP/IP

- Cada computador tem um Endereço IP 194.65.3.21, 193.136.215.226, 62.48.168.135
- 4 números entre 0 e 255  $=$  4 Bytes  $=$  32 bits decimal: 150.215.17.9 binário: 10010110.11010111.00010001.00001001
- «Uma rede»  $=$  um grupo de endereços seguidos:  $158.162.*.* =: 158.162.0.0/16$  (UCP Lisboa)  $194.65.*.* = 194.65.0.0/16$  (Telepac)  $193.136.215.* =: 193.136.215.0/24$  (Dep. Física UC)

• velha rede da UCP/CRB em Viseu:

194.65.64.0 até 194.65.64.127 (subrede da Telepac)  $11000010.01000001.01000000.000000000 = 194.65.64.0$  $11000010.01000001.01000000.01111111 = 194.65.64.127$  $= 194.65.64.0/25$ 

• nova rede da UCP/CRB em Viseu: 62.48.168.128 até 62.48.168.159 (subrede da PT Prime)  $00111110.00110000.10101000.10000000 = 62.48.168.128$  $00111110.00110000.10101000.10011111 = 62.48.168.159$  $= 62.48.168.128/27$ 

## Domain Name System

#### • hegel.crb.ucp.pt  $\rightarrow$  62.48.168.130 adorno.crb.ucp.pt  $\rightarrow$  62.48.168.132 www.crb.ucp.pt  $\rightarrow$  62.48.168.135 www.ucp.pt  $\rightarrow$  158.162.16.7 •

- $.pt =$  domínio principal
- $ucp.pt$   $=$  subdomínio

 $.$ crb.ucp.pt  $=$  subdomínio do subdomínio etc. . .

## Domínios principais

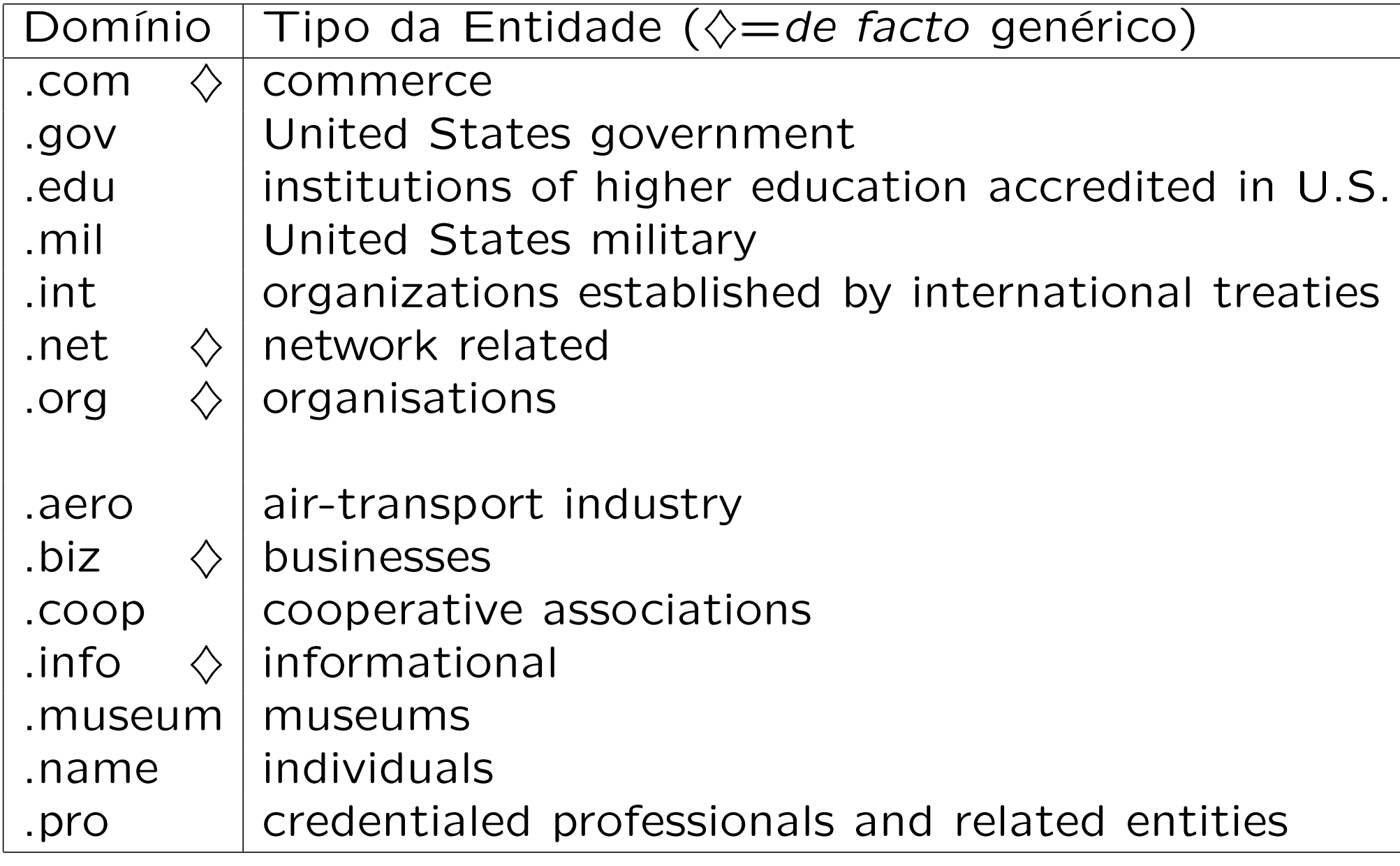

## Domínios geográficos

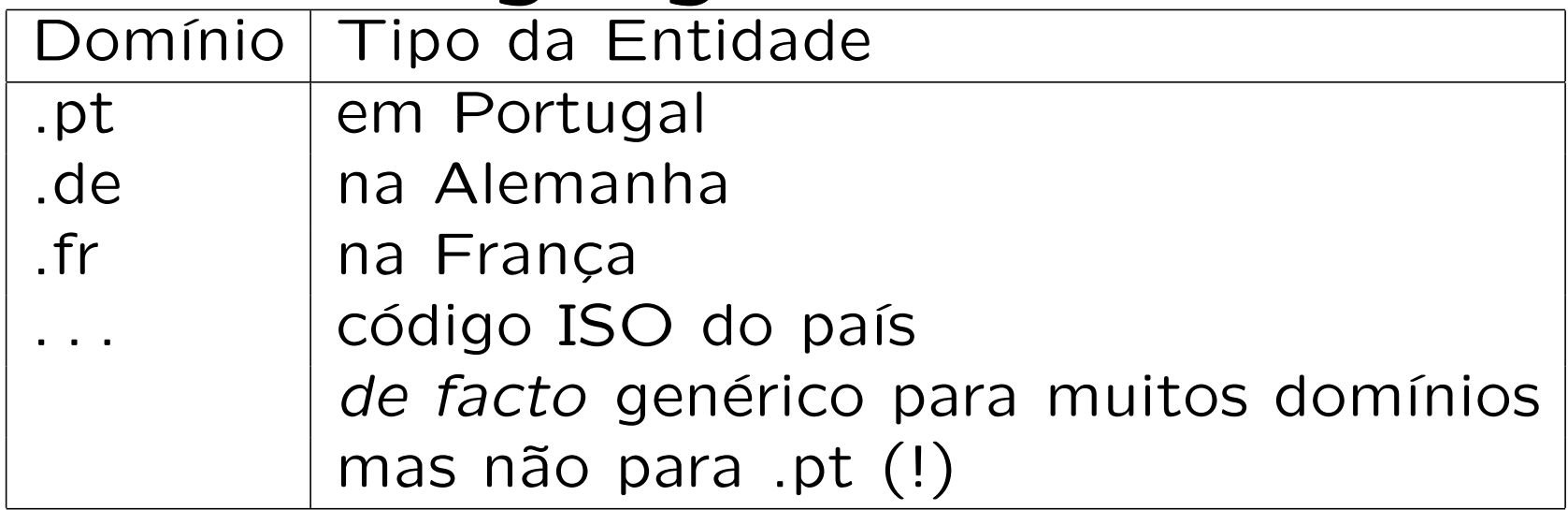

.ac .ad .ae .af .ag .ai .al .am .an .ao .aq .ar .as .at .au .aw .az .ba .bb .bd .be .bf .bg .bh .bi .bj .bm .bn .bo .br .bs .bt .bv .bw .by .bz .ca .cc .cd .cf .cg .ch .ci .ck .cl .cm .cn .co .cr .cu .cv .cx .cy .cz .de .dj .dk .dm .do .dz .ec .ee .eg .eh .er .es .et .fi .fj .fk .fm .fo .fr .ga .gd .ge .gf .gg .gh .gi .gl .gm .gn .gp i. pi. oi. ni. m. li. li. ji. bu .ju .hr .ht .hu .ju .ju .gq .qr .gs .qt .jq. .jq. .is .it .je .jm .jo .jp .ke .kg .kh .ki .km .kn .kp .kr .kw .ky .kz .la .lb .lc .li .lk .lr .ls .lt .lu .lv .ly .ma .mc .md .mg .mh .mk .ml .mm .mn .mo .mp .mq .mr .ms .mt .mu .mv .mw .mx .my .mz .na .nc .ne .nf .ng .ni .nl .no .np .nr .nu .nz .om .pa .pe .pf .pg .ph .pk .pl .pm .pn .pr .ps .pt .pw .py .qa .re .ro .ru .rw .sa .sb .sc .sd .se .sg .sh .si .sj .sk .sl .sm .sn .so .sr .st .sv .sy .sz .tc .td .tf .tg .th .tj .tk .tm .tn .to .tp .tr .tt .tv .tw .tz .ua .ug .uk .um .us .uy .uz .va .vc .ve .vg .vi .vn .vu .wf .ws .ye .yt .yu .za .zm .zw

## Domain Name Service (DNS)

Existem 13 servidores principais:

a.root-servers.net 198.41.0.4 Virginia, USA b.root-servers.net 128.9.0.107 California, USA c.root-servers.net 192.33.4.12 Virginia, USA d.root-servers.net 128.8.10.90 Maryland, USA e.root-servers.net 192.203.230.10 California, USA f.root-servers.net 192.5.5.241 California, USA g.root-servers.net 192.112.36.4 Virginia, USA h.root-servers.net 128.63.2.53 Maryland, USA j.root-servers.net 198.41.0.10 Virginia, USA k.root-servers.net 193.0.14.129 London, UK l.root-servers.net 198.32.64.12 California, USA m.root-servers.net 202.12.27.33 Keio, Japan

i.root-servers.net 192.36.148.17 Stockholm, Sweden

Cada computador conhece o IP do «seu» servidor DNS: PC112 na sala informática: 192.168.20.1  $=$  Enya.alunos No PC112 tenta-se abrir a página www.crb.ucp.pt

- PC112 pergunta ao 192.168.20.1: Qual é o IP de www.crb.ucp.pt?
- $\bullet$  O servidor DNS na Enya  $(192.168.20.1)$  não sabe.
- Escolha aleatoriamente um root server.
- 192.168.20.1 pergunta ao 198.41.0.4: quem tem o DNS para o domínio .pt ?

• 198.41.0.4 responde:

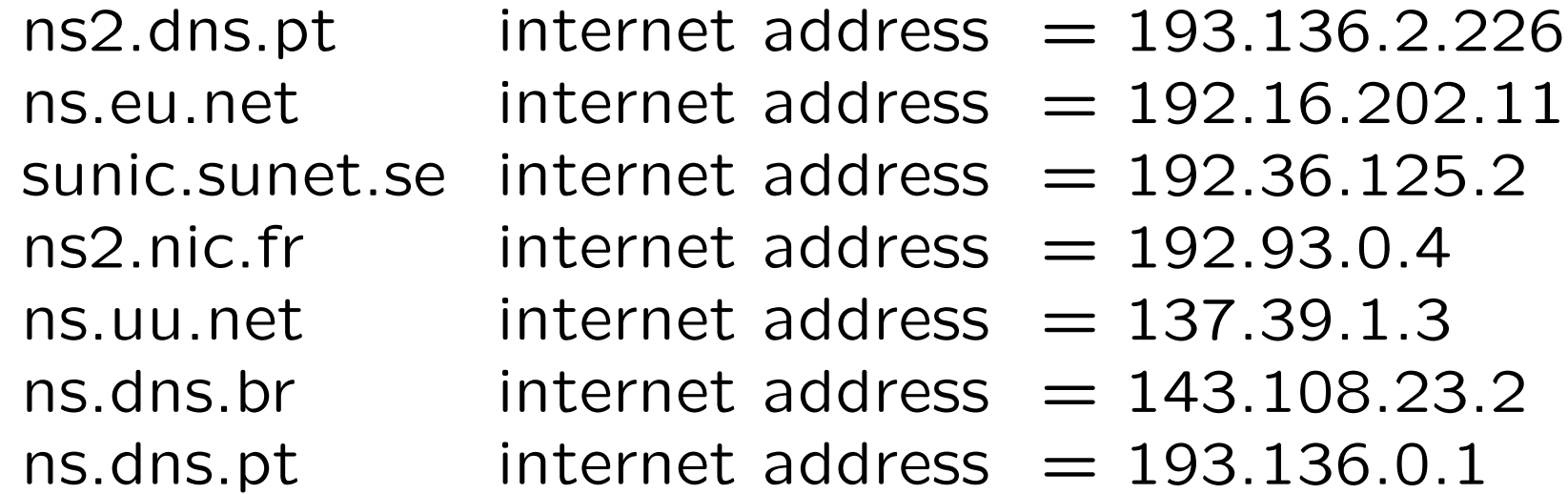

- O servidor DNS na Enya escolha um.
- 192.168.20.1 pergunta ao 193.136.2.226: quem tem o DNS para o domínio ucp.pt?

• 193.136.2.226 responde:

hermes.ucp.pt internet address  $= 158.162.0.1$ europa.fcee.ucp.pt internet address  $= 158.162.130.125$ rosa.esb.ucp.pt internet address  $= 193.136.72.6$ 

- O servidor DNS na Enya escolha um.
- 192.168.20.1 pergunta ao 158.162.0.1: quem tem o DNS para o domínio crb.ucp.pt?
- 158.162.0.1 responde: hegel.crb.ucp.pt internet address  $= 62.48.168.130$ trixi.coimbra.lip.pt internet address  $= 193.136.215.226$ adorno.crb.ucp.pt internet address  $= 62.48.168.132$ hermes.ucp.pt internet address  $= 158.162.0.1$
- O servidor DNS na Enya escolha um.
- 192.168.20.1 pergunta ao 62.48.168.130:

Qual é o IP de www.crb.ucp.pt?

• 62.48.168.130 responde:

 $IP(www.crb.ucp(pt) = 62.48.168.135$ 

- O servidor DNS na Enya passa só esta resposta ao PC112.
- ...e guarde-a no cache para a próxima vez ser mais rápida...

## Serviço de Routing (encaminhamento): No PC112 estava-se a tentar contactar www.crb.ucp.pt . . . O PC112 envia então um pacote para o 62.48.168.135.

Más como ?

#### Cada computador conhece um router

para mandar os pacotes para outra rede

Configuração da rede no PC112:

IP 11000000.10101000.00101010.01110000 Mask 11111111.11111111.111111111.00000000

IP 192.168.21.112 Mask 255.255.255.0 Router 192.168.21.20

DNS 192.168.20.1

O PC112 manda o pacote com destino

platao.crb.ucp.pt (62.48.168.135) para o seu router:

- $\rightarrow$  camoes.alunos (192.168.21.20)
- $\rightarrow$  enya.alunos (192.168.20.1)
- $\rightarrow$  dial-b1-205-129.telepac.pt  $(194.65.205.129)$
- $\rightarrow$  dial-b1-207-21.telepac.pt (194.65.207.21)
- $\rightarrow$  lgsr2.telepac.net (194.65.12.165)
- $\rightarrow$  Icatrt1.telepac.net (213.13.135.66)
- $\rightarrow$  zebra.telepac.net (213.13.135.106)
- $\rightarrow$  213.13.131.118 (213.13.131.118)
- $\rightarrow 62.48.128.134(62.48.128.134)$
- $\rightarrow$  62.48.136.49 (62.48.136.49)
- $\rightarrow$  62.48.165.238 (62.48.165.238)
- $\rightarrow$  platao.crb.ucp.pt (62.48.168.135)

### Universal Resource Locator (URL)

http://www.crb.ucp.pt/esct/EIndustrial/index.html

define univocamente um documento específico ao nível mundial:

http:// protocolo www.crb.ucp.pt endereço do servidor /esct/EIndustrial/ directoria no servidor index.html ficheiro

O PC112 estabelece uma ligação ao www.crb.ucp.pt, utilizando o protocolo http, para obter o documento index.html, que se encontra na directoria /esct/EIndustrial/ deste servidor http.

As vezes o URL é mais do que um apontador directo para um ficheiro: http://www1.crb.ucp.pt/index.php?pag=esct/ei/docentes/doc&id=7 http://www.google.com/search?q=universidade+cat%F3lica

• nslookup www.telepac.pt obter o endereço IP do www.telepac.pt.

ix@pc112: nslookup www.telepac.pt

Server: enya.alunos

Address: 192.168.20.1

Name: www.telepac.pt

Address: 194.65.79.10

• nslookup www.telepac.pt  $>$  telepac.ip

#### ping www.crb.ucp.pt

ver o tempo que os pacotes precisam, entre o meu computador e o www.crb.ucp.pt. (Abortar com Control-C)

ix@pc112: ping www.crb.ucp.pt PING platao.crb.ucp.pt (62.48.168.135): 56 data bytes 64 bytes from 62.48.168.135: icmp\_seq=0 ttl=120 time=1370.896 ms 64 bytes from 62.48.168.135: icmp\_seq=1 ttl=120 time=2763.255 ms 64 bytes from 62.48.168.135: icmp\_seq=2 ttl=120 time=1773.178 ms 64 bytes from 62.48.168.135: icmp\_seq=5 ttl=120 time=733.213 ms 64 bytes from 62.48.168.135: icmp\_seq=6 ttl=120 time=2003.203 ms 64 bytes from 62.48.168.135: icmp\_seq=7 ttl=120 time=1113.169 ms 64 bytes from 62.48.168.135: icmp\_seq=8 ttl=120 time=1333.204 ms 64 bytes from 62.48.168.135: icmp\_seq=9 ttl=120 time=893.193 ms --- platao.crb.ucp.pt ping statistics --- 10 packets transmitted, 8 packets received, 20% packet loss

round-trip min/avg/max = 733.213/1509.617/2763.255 ms

mostrar todos os routers entre o meu PC e o www.figueira.net:

helmut@pc101: traceroute www.figueira.net traceroute to www.figueira.net (64.176.209.57), 30 hops max, 40 byte packets 1 camoes.alunos (192.168.21.20) 0 ms 0 ms 0 ms 2 enya.alunos (192.168.20.1) 1 ms 0 ms 0 ms 3 192.168.198.254 (192.168.198.254) 43 ms 40 ms 69 ms 4 62.48.168.158 (62.48.168.158) 50 ms 40 ms 60 ms 5 62.48.165.237 (62.48.165.237) 69 ms 39 ms 66 ms 6 BC-DVS1-0-1-3900033.ptprime.net (62.48.136.50) 74 ms 58 ms 60 ms 7 BC-BH1-0-0-2200033.ptprime.net (62.48.128.141) 81 ms 119 ms 69 ms 8 lisbon1-br3-a51015.cprm.net (195.8.10.205) 85 ms 83 ms 119 ms 9 lisbon1-cr1-g10.cprm.net (195.8.0.119) 61 ms 119 ms 61 ms 10 acr1-so-2-3-1.Miami.cw.net (208.172.99.137) 159 ms 153 ms 140 ms 11 acr1-loopback.Atlanta.cw.net (208.172.66.61) 174 ms 153 ms 171 ms 12 cable-and-wireless-peering.Atlanta.cw.net (208.172.67.202) 170 ms 157 ms 170 ms 13 atl-core-02.inet.qwest.net (205.171.21.101) 220 ms 159 ms 159 ms 14 dca-core-02.inet.qwest.net (205.171.8.154) 171 ms 168 ms 200 ms 15 dca-core-03.inet.qwest.net (205.171.9.50) 180 ms 169 ms 189 ms 16 dca-edge-01.inet.qwest.net (205.171.9.86) 180 ms 169 ms 170 ms 17 65.113.64.30 (65.113.64.30) 180 ms 172 ms 170 ms 18 208.49.89.17 (208.49.89.17) 221 ms 166 ms 170 ms 19 figueira.net (64.176.209.57) 173 ms 196 ms 200 ms

A quem pertence a rede onde está ligado www.figueira.net ?

helmut@pc101: whois 64.176.209.57

OrgName: Alabanza, Inc. OrgID: ALAB

NetRange: 64.176.0.0 - 64.177.255.255 CIDR: 64.176.0.0/15 NetName: ALABANZA-BALT-4 NetHandle: NET-64-176-0-0-1 Parent: NET-64-0-0-0-0 NetType: Direct Allocation NameServer: NS.ALABANZA.COM NameServer: NS2.ALABANZA.COM Comment: ADDRESSES WITHIN THIS BLOCK ARE NON-PORTABLE RegDate: 2000-06-08 Updated: 2000-10-06 TechHandle: TC12-ARIN TechName: Cunningham, Thomas

TechPhone: +1-410-779-1400

TechEmail: ipadmin@alabanza.com

# ARIN Whois database, last updated 2002-10-20 19:05

• mostrar todos os routers entre o meu PC e o www.crb.ucp.pt:

```
helmut@pc101: traceroute www.crb.ucp.pt
traceroute to platao.crb.ucp.pt (62.48.168.135), 30 hops max, 40 byte packets
 1 camoes.alunos (192.168.21.20) 1 ms 0 ms 0 ms
 2 enya.alunos (192.168.20.1) 1 ms 0 ms 0 ms
 3 10.11.159.254 (10.11.159.254) 20 ms 8 ms 9 ms
4 212.113.172.78 (212.113.172.78) 22 ms 8 ms 20 ms
 5 212.113.160.101 (212.113.160.101) 30 ms 11 ms 13 ms
6 213.13.138.253 (213.13.138.253) 23 ms 27 ms 16 ms
7 213.13.138.253 (213.13.138.253) 27 ms 13 ms 14 ms
8 lcatrt2.telepac.net (213.13.135.90) 21 ms 46 ms 19 ms
9 belem.telepac.net (213.13.135.102) 25 ms 115 ms 246 ms
10 213.13.131.118 (213.13.131.118) 14 ms 13 ms 12 ms
11 BC-BT1-0-0-2600033.ptprime.net (62.48.128.154) 25 ms 66 ms 20 ms
12 BE-CLBE1-0-0-4000033.ptprime.net (62.48.136.45) 33 ms 73 ms 27 ms
13 62.48.165.238 (62.48.165.238) 573 ms 285 ms 333 ms
14 \times * * *15 * * * *16 * *
```
 $*$  significa que já não há respostas — razão aqui: firewall em Viseu

A quem pertence a rede onde está ligado www.crb.ucp.pt ?

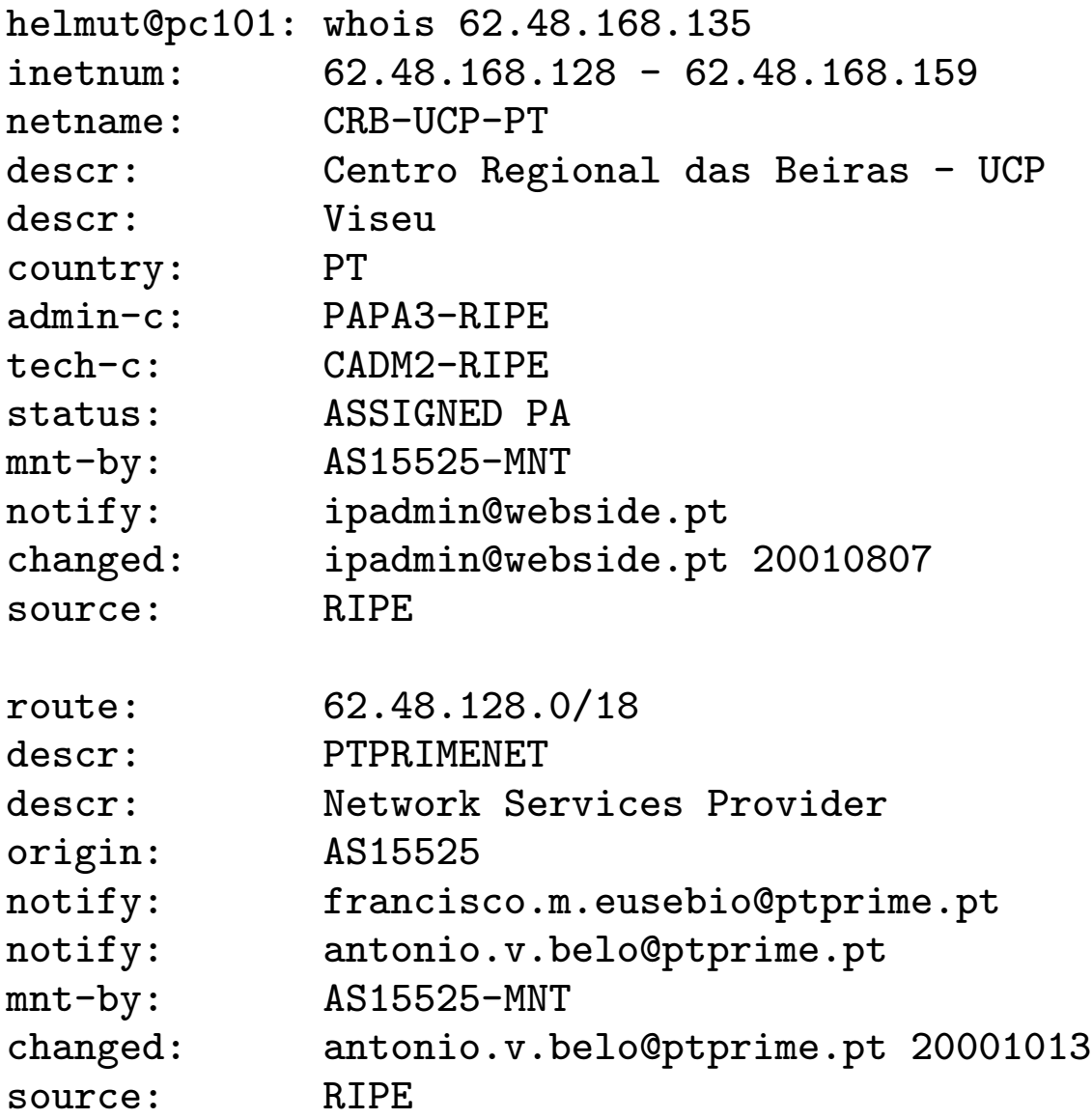

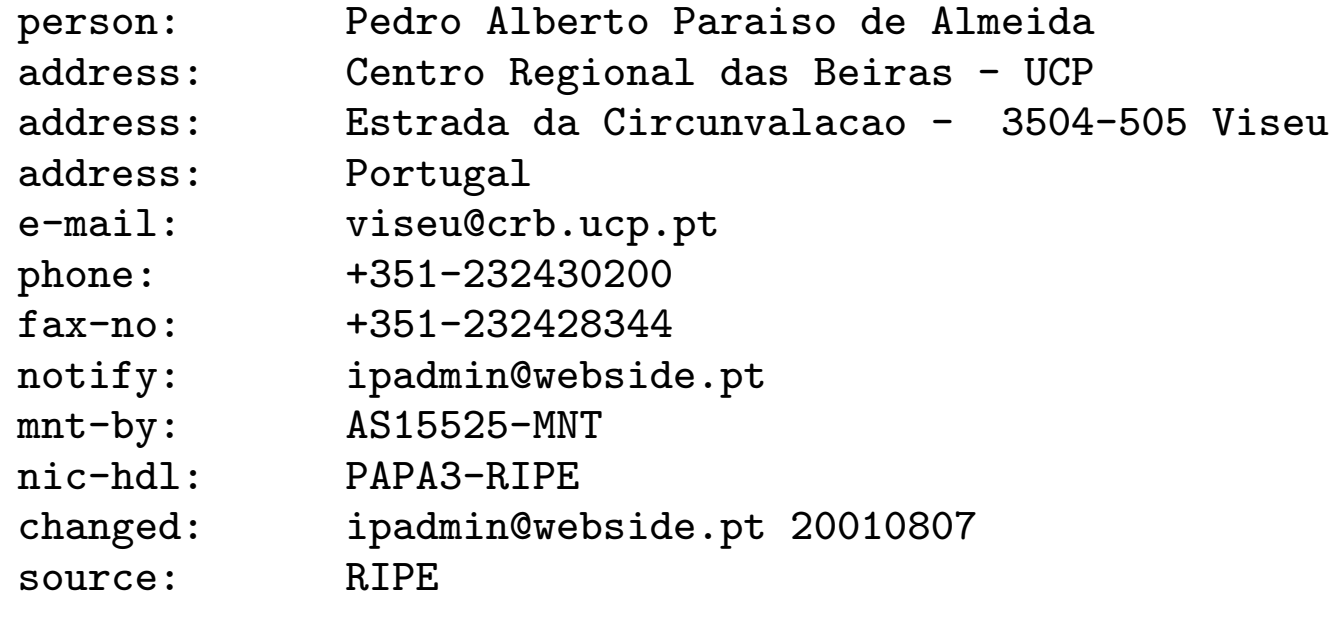

mostrar todos os routers entre o meu PC e o casa.wolters.ws:

helmut@pc101: traceroute casa.wolters.ws traceroute to boavista.crb.ucp.pt (213.22.117.139), 30 hops max, 40 byte packets 1 camoes.alunos (192.168.21.20) 0 ms 0 ms 0 ms 2 enya.alunos (192.168.20.1) 1 ms 0 ms 0 ms 3 10.11.159.254 (10.11.159.254) 13 ms 30 ms 19 ms 4 a213-22-117-139.netcabo.pt (213.22.117.139) 44 ms 44 ms 45 ms

helmut@pc101: whois 213.22.117.139

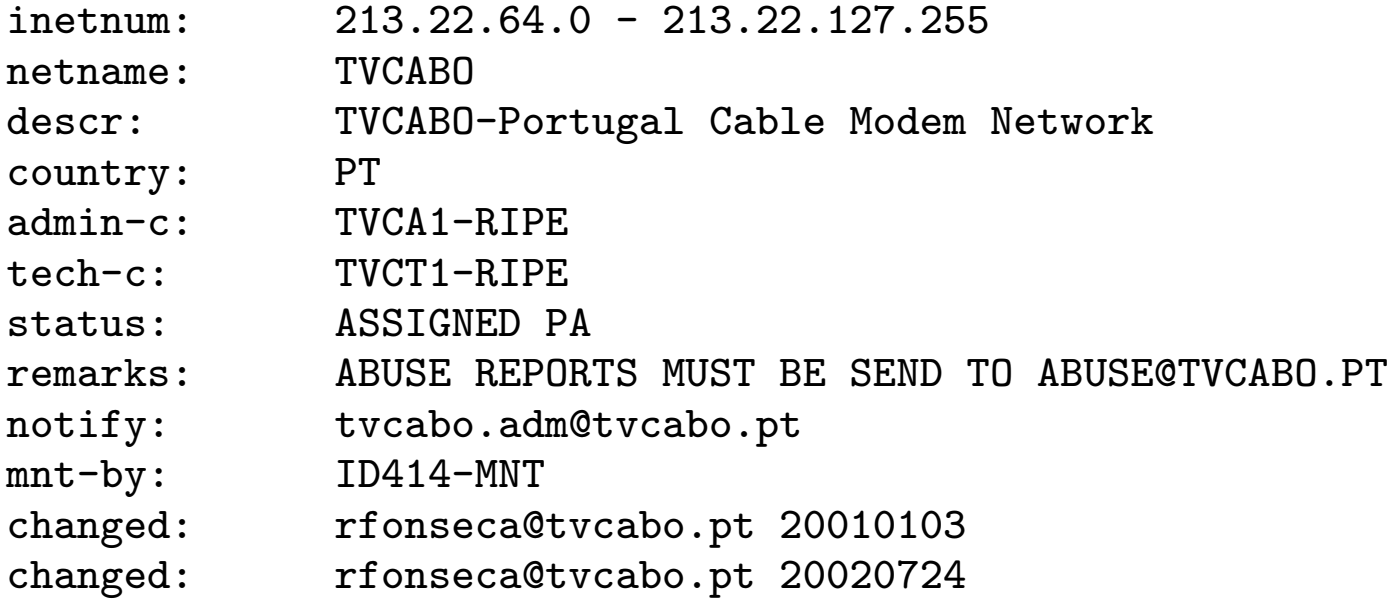

...